# **Kepler - Bug #2035**

# **use checkboxes and radio buttons correctly**

03/11/2005 01:08 PM - Laura Downey

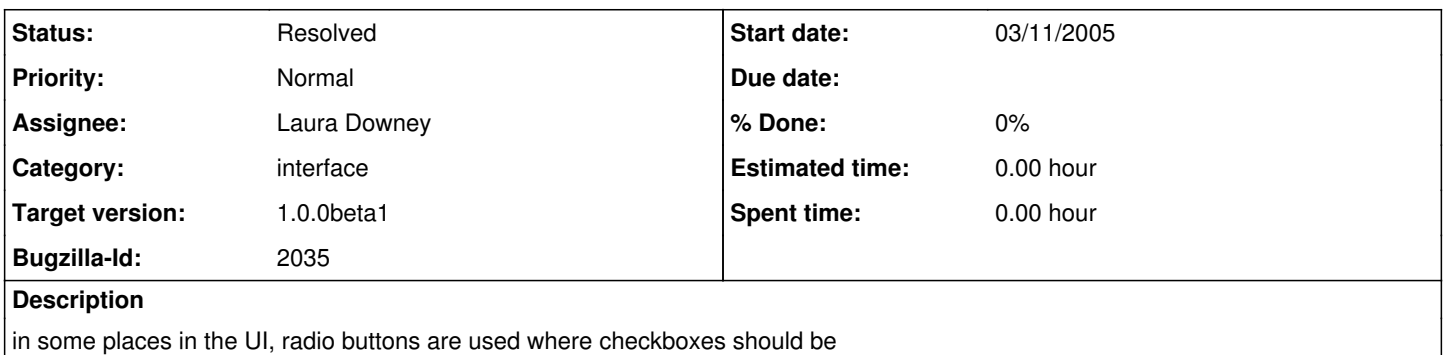

used, e.g., in the "set plot format" dialog this occurs

# **History**

## **#1 - 03/11/2005 02:36 PM - Matt Jones**

it also happens in the port configuration dialog and the actor and director configuration dialogs.

### **#2 - 03/16/2005 02:49 PM - Christopher Brooks**

I think I fixed this by modifying ptolemy/gui/Query.java so that it uses JCheckBox where it should.

I verified that the Plot formatter has square check boxes on the right and round radio buttons for the Mark.

I also verified that the CT Director configuration panel now has a square checkbox for "Synchronize to realtime".

In the port dialog, I think we were always using square boxes for input, output and multiport. A port can be both an input and an output or neither, so we are ok here.

This change means that all the dialogs in the Ptolemy docs need to be updated. I'm not sure I like having both square and round boxes, they make the interface more cluttered. However, it is more correct from a UI design point of view to use square boxes for check boxes and round circles for radio buttons.

I'm marking this bug as "Fixed", I hope that is ok with the Kepler folks. There is a chance that we might revert to the previous behavior, in which case I'll mark this bug as unfixed. \_Christopher

#### **#3 - 03/18/2005 08:22 AM - Laura Downey**

I just downloaded the latest build of Kepler and it is still showing a radio button for "Synchronize to realtime". And radio buttons are still showing for the non-mutually exclusive items on the right of the plot coniguration dialog also. So I'm not sure what you mean when you say you verified that checkboxes were being used in some places where previously there were radio buttons.

In addition, besides using the appropriate widget, labels for checkboxes and radio buttons should be placed to the right of the radio button or checkbox (as was done in the "Marks" section in the Plot Format dialog. The only exception to that is when a checkbox is used within a table like we are doing in the ports dialog, in that case the checkboxes are correct and the labels are the column headings.

Radio buttons are designed to be used in mutually exclusive situations where one choice is allowed from a group of choices. Checkboxes are used when there is one choice (toggle) or when multiple choices are allowed from a group of choices. Users recognize them and expect them to be used in the standard manner with the standard behavior.

There are several other places within the UI where checkboxes and radiobuttons are used incorrectly. Matt has mentioned a few. As I discover more I will add them to the list.

Other dialogs include:

Configure/Rename dialog (single radio button should be a checkbox) Edit Preferences dialog (single radio button should be a checkbox) Run Window (single radio buttons should be checkboxes) Configure breakpoints dialog (single radio buttons should be checkboxes)

## **#4 - 03/18/2005 08:38 AM - Christopher Brooks**

Hi Laura,

My changes are in the Ptolemy CVS tree. I'm not totally sure how these changes get propagated to the Kepler build. I've reopened the bug until we get to the bottom of this. Keeping a list of places where the bug occurs is helpful, I just verified that these places are fixed in the Ptolemy tree.

\_Christopher

# **#5 - 11/02/2005 04:43 PM - Matt Jones**

I'm pretty sure this works now. Need to test and close the bug if so.

# **#6 - 12/13/2005 07:03 PM - Christopher Brooks**

I think this problem is fixed and the bug can be closed. Maybe the bug should be assigned to Laura so she can verify that the checkboxes are fixed. If they are not fixed, then the bug could be assigned to me and I'll fix them. I'm not sure what the protocol is here, so I'm not reassigning the bug.

**#7 - 12/14/2005 09:30 AM - Matt Jones**

Reassigning to downey so she can verify the change in the current dialogs. The new dialogs will of course also use checkboxes and radio buttons properly. Laura, please close this bug if you think it is fixed.

#### **#8 - 12/14/2005 11:14 AM - Laura Downey**

As I redesign various dialogs. I'm using checkboxes and radio buttons in the standard fashion. However, there are places in the current UI we haven't addressed yet which I believe use these incorrectly. This also ties to the terminology bug too -- there are several places throughout the UI that uses programmer centric language that needs to be adjusted. So both of these bugs are broad and I expect them to stay open for quite sometime as we gradually address them. I'm fine with being assigned as the owner and being responsible for verification of these kinds of items.

#### **#9 - 04/13/2006 03:56 PM - Matthew Brooke**

has largely been addressed in current ptolemy dialogs, but will be addressed specifically in new dialogs thru' new, single-task bugs.

# **#10 - 03/27/2013 02:18 PM - Redmine Admin**

Original Bugzilla ID was 2035